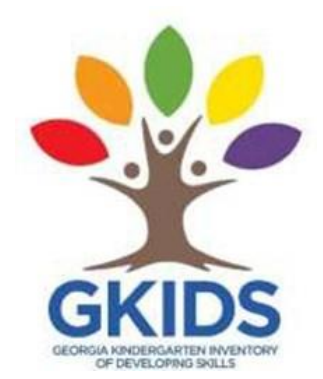

## **How to Register for the 2023-2024 GKIDS 2.0 Teacher Training Course**

1. Log into SLDS and click on the Georgia Learns Icon

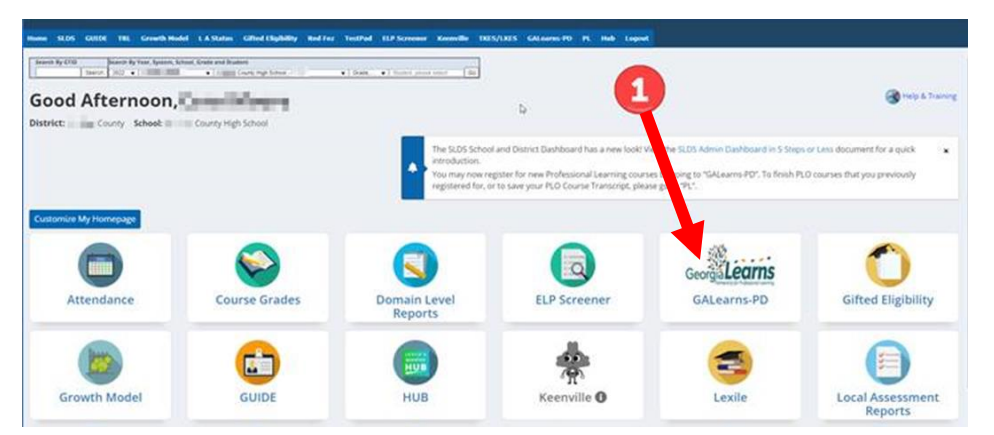

2. To find the course, select "Keyword" in the search box, enter "GKIDS" and click the magnifying glass.

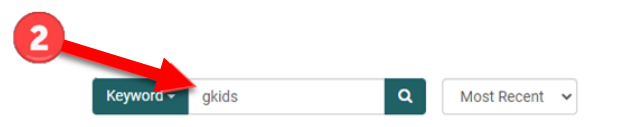

3. Register for the course.

4. After completing the required lessons and submitting the Course Completion Acknowledgement Assessment, you will be able access your GKIDS 2.0 PD badge via the "Check Out Your Badge" module link.

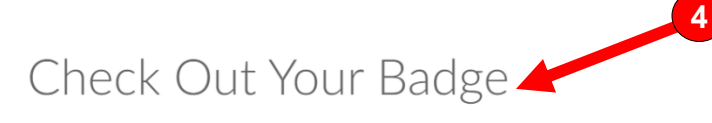

2023-2024 GKIDS 2.0 Teacher Training

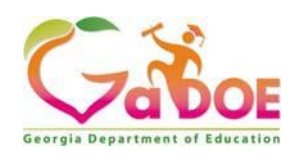

Georgia Department of Education 1554 Twin Towers East 205 Jesse Hill Jr. Dr. SE Atlanta, GA 30334 [www.gadoe.org](http://www.gadoe.org/)

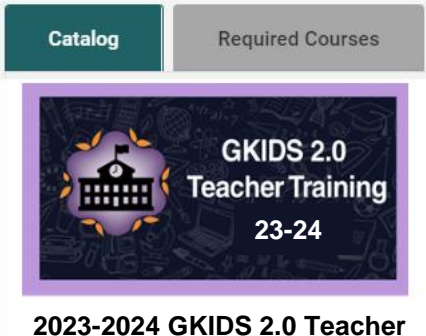

**Training**

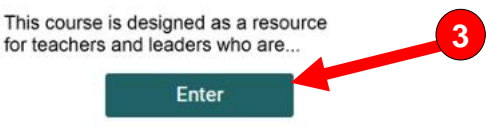

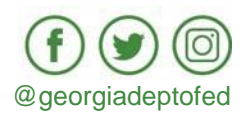